# **Synergy ParentVUE Access**

**Para instrucciones en español por favor verlas en nuestra página de ParentVue**

Upon log in, please read any posted acknowledgement, scroll to the bottom of it and click one of the options (yes, no, N/A, skip, etc.).

**================================================================================================**

You will now see your District 47 student(s) on the Home screen. You can select any of the options on the left navigation bar to view their information.

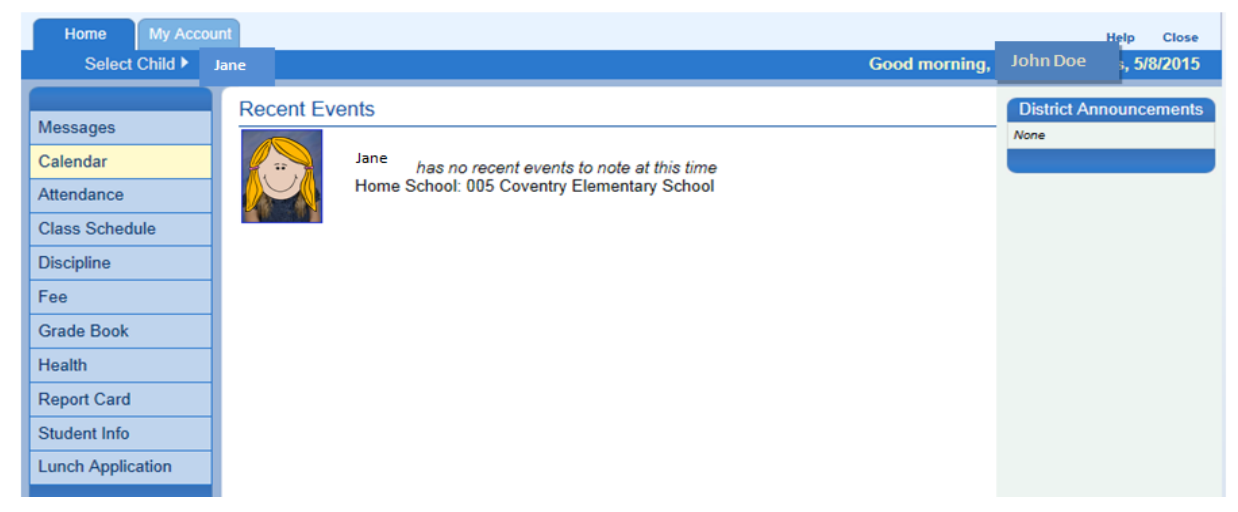

At any time you can switch **languages** by clicking the links at the bottom left of the ParentVUE screen.

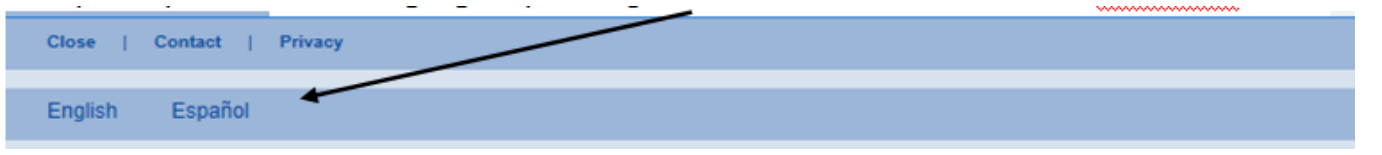

**==================================================================================================**

Home

**Student** information can be found on the **Home Tab**:

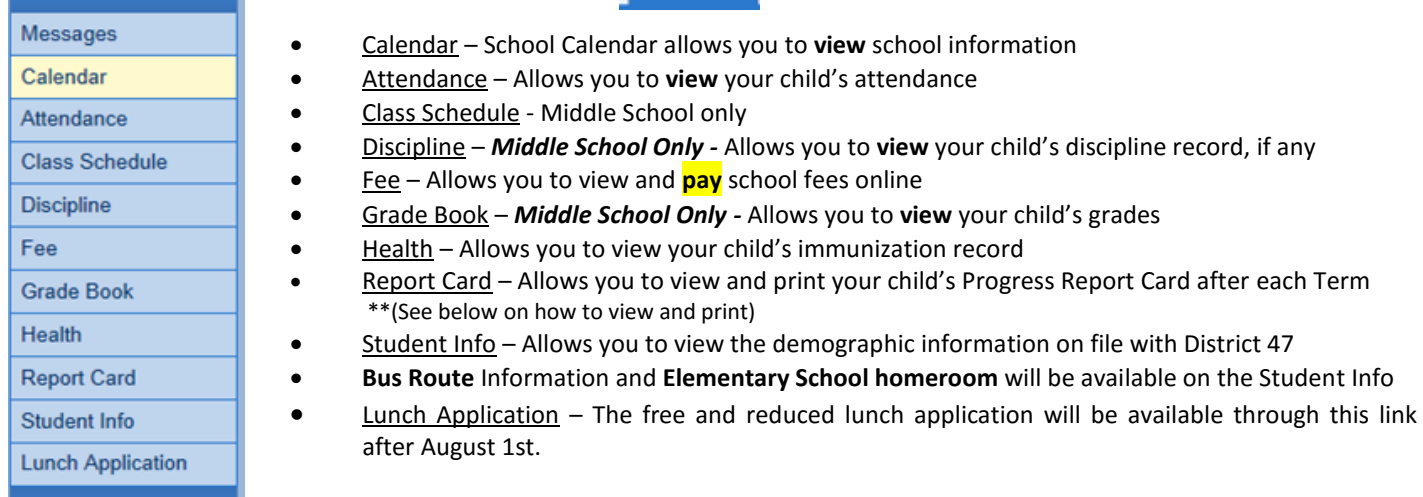

## **Synergy ParentVUE Access**

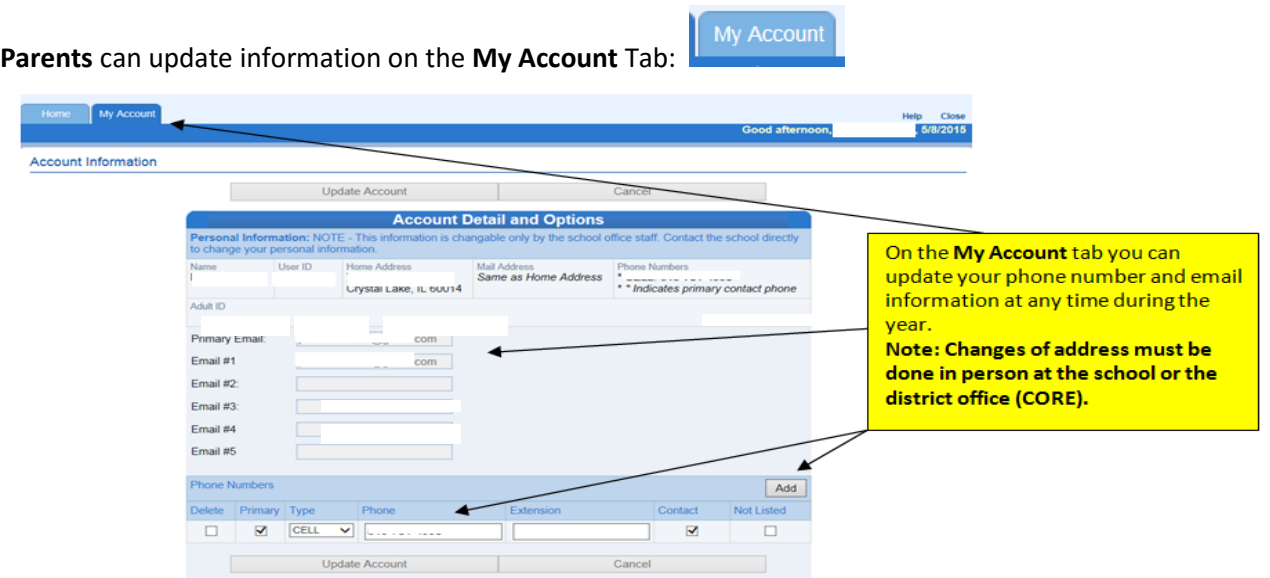

**==================================================================================================**

**Bus Assignments** for the school year can be found on the **Student Info** screen (Late August thru School Year):

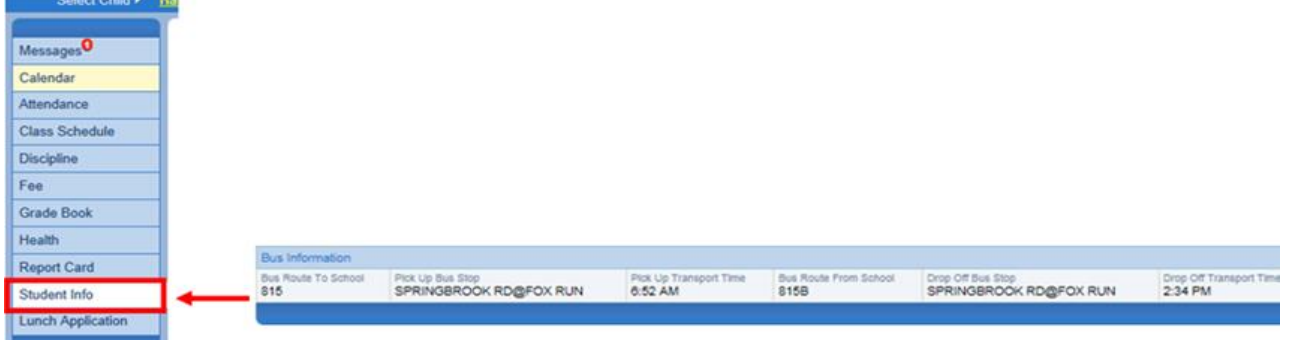

**==================================================================================================**

**Homeroom Teacher Elementary** (Late August thru School Year):

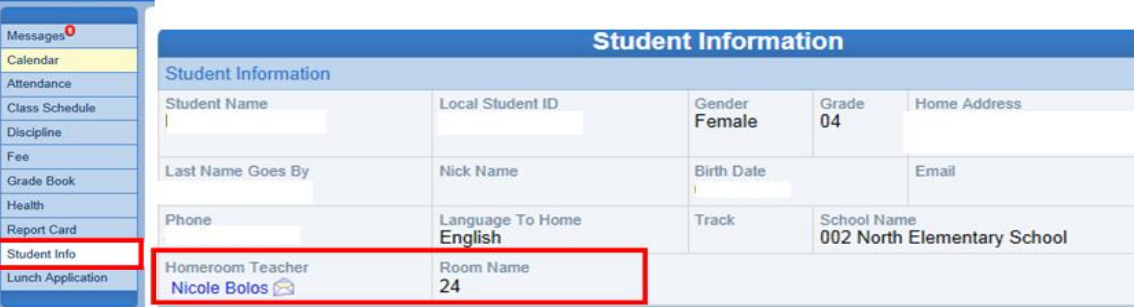

**==================================================================================================**

#### **Class Schedule - Middle School Only** (Late August thru School Year):

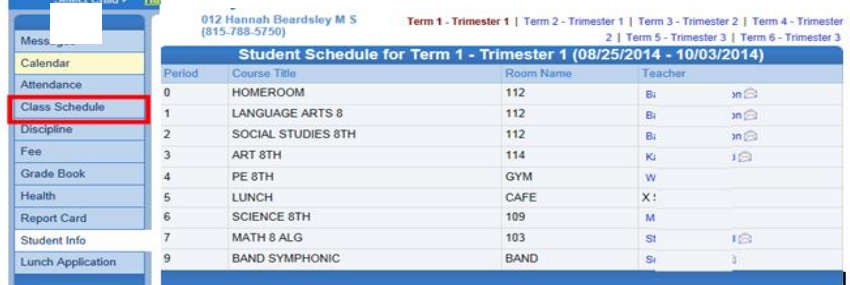

# **Synergy ParentVUE Access**

#### **==================================================================================================**

#### **How to view and print Progress reports**

- 1. Make sure you have the correct **student** (name will be highlighted)
- 2. Select **Report Card**
- 3. You will be able to view the Report Card and see Trimester grades.

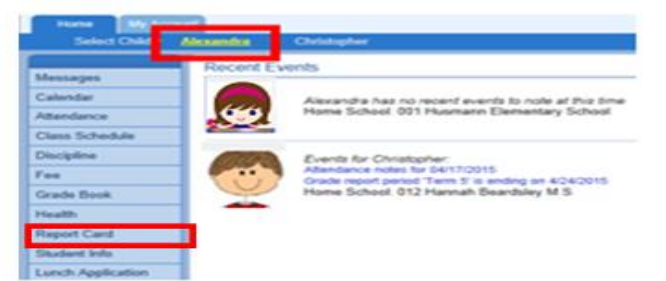

a. Elementary: To print, click on the most recent Trimester.

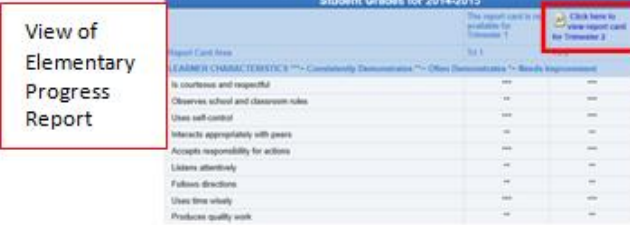

b. Middle Schools: Any term can be selected. When printed you will see the selected term plus any previous terms.

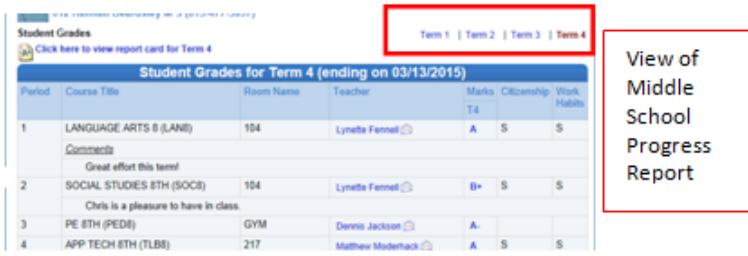

**Fourth Grade Progress Report** Œ 4. A **PDF document** will appear in a separate window. (D. 3094)<br>Grade: 01 Purpose of Progress Re RECORD VET 2ND SRD  $-606 + 100$ LEARNER CHARACTERISTICS T 2nd Trimester ı л Max is versely on unservance is grown remainsements. This import inverses of the work your child produced and the learning behaviors your child a is ongoing, and development is continual. K-5 progress reports in Distr il year En **RECORD** 1ST 2ND 3RD  $0.00 1.00$ 5. If you hover over with your cursor toward the bottom of the page you  $0.00$ 6.00 should see a print option, select Print icon. **=============================================================================================**

For assistance email or call the **Parent Help Desk**: [HD@d47.org](mailto:HD@d47.org) or 815-788-5080